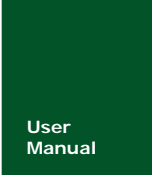

# 文件管理系统及相关存储设备函数使用手册 **M22A-F/N/U20** 系列 **ARM** 嵌入式工业控制模块

V1.80 Date: 2008/03/08 产品用户手册 **Manual** UM050111

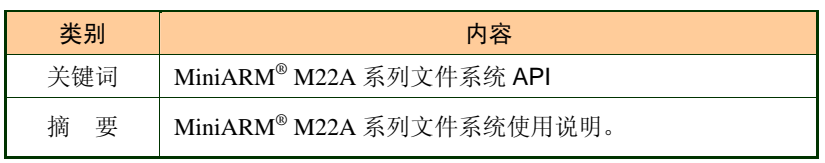

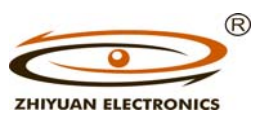

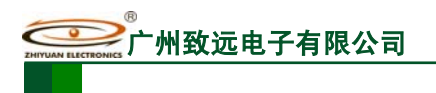

## 修订历史

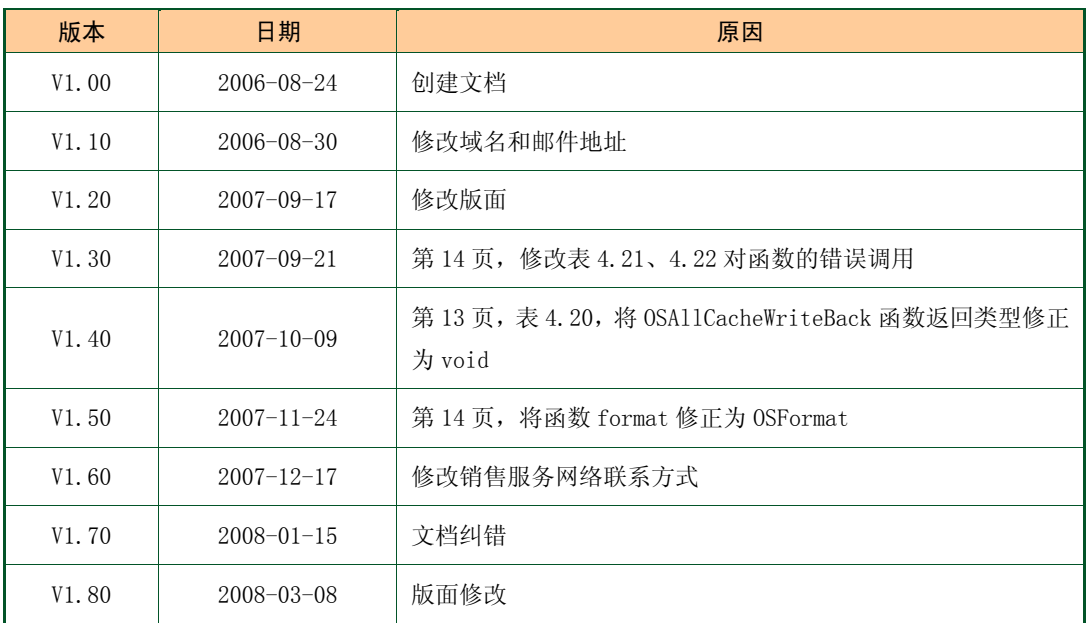

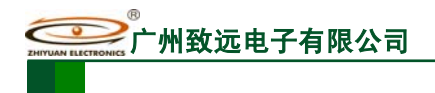

## 销售与服务网络(一)

## 广州周立功单片机发展有限公司

地址: 广州市天河北路 689 号光大银行大厦 12 楼 F4 邮编: 510630 电话:(020)38730916 38730917 38730972 38730976 38730977 传真:(020)38730925 网址:www.zlgmcu.com

#### 广州专卖店

地址:广州市天河区新赛格电子城 203-204 室 电话:(020)87578634 87569917 传真:(020)87578842

### 北京周立功

地址:北京市海淀区知春路 113 号银网中心 A 座 1207-1208 室(中发电子市场斜对面) 电话:(010)62536178 62536179 82628073 传真:(010)82614433

#### 杭州周立功

地址:杭州市登云路 428 号浙江时代电子市场 205 号 地址:成都市一环路南二段1号数码同人港401室(磨 电话:(0571)88009205 88009932 88009933 传真:(0571)88009204

#### 深圳周立功

地址:深圳市深南中路 2070 号电子科技大厦 A 座 24 楼 2403 室 电话:(0755)83781788(5 线) 传真:(0755)83793285

#### 上海周立功

地址:上海市北京东路 668 号科技京城东座 7E 室 电话:(021)53083452 53083453 53083496 传真:(021)53083491

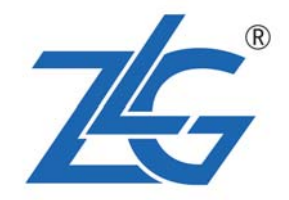

#### 南京周立功

地址:南京市珠江路 280 号珠江大厦 2006 室 电话:(025)83613221 83613271 83603500 传真:(025)83613271

#### 重庆周立功

地址:重庆市石桥铺科园一路二号大西洋国际大厦 (赛格电子市场)1611 室 电话:(023)68796438 68796439 传真:(023)68796439

#### 成都周立功

子桥立交西北角) 电话:(028)85439836 85437446 传真:(028)85437896

#### 武汉周立功

地址:武汉市洪山区广埠屯珞瑜路158号12128室(华 中电脑数码市场) 电话:(027)87168497 87168297 87168397 传真:(027)87163755

#### 西安办事处

地址:西安市长安北路 54 号太平洋大厦 1201 室 电话:(029)87881296 83063000 87881295 传真:(029)87880865

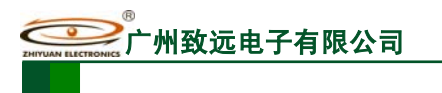

## 销售与服务网络(二)

## 广州致远电子有限公司

地址:广州市天河区车陂路黄洲工业区 3 栋 2 楼 邮编: 510660 传真:(020)38601859 网址:www.embedtools.com (嵌入式系统事业部) www.embedcontrol.com (工控网络事业部) www.ecardsys.com (楼宇自动化事业部)

® **ZHIYUAN ELECTRONICS** 

## 技术支持:

CAN-bus:

电话:(020)22644381 22644382 22644253 邮箱: can.support@embedcontrol.com

#### MiniARM:

电话:(020)28872684 邮箱: miniarm.support@embedtools.com

#### 编程器:

电话:(020)38681856 28872449 邮箱: programmer@embedtools.com

#### ARM 嵌入式系统:

电话:(020)28872347 28872377 22644383 22644384 邮箱:arm.support@zlgmcu.com

## 销售:

电话:(020)22644249 22644399 28872524 28872342 28872349 28872569 28872573

## 维修:

电话:(020)22644245

#### iCAN 及模块:

电话:(020)28872344 22644373 邮箱: ican@embedcontrol.com

#### 以太网及无线:

- 电话:(02 0)22644385 22644386
- 邮箱:wireless@embedcontrol.com ethernet.support@embedcontrol.com

#### 分析仪器:

电话:(020)22644375 28872624 28872345 邮箱: tools@embedtools.com

#### 楼宇自动化:

电话:(020)22644376 22644389 邮箱: mjs.support@ecardsys.com mifare.support@zlgmcu.com

目 录

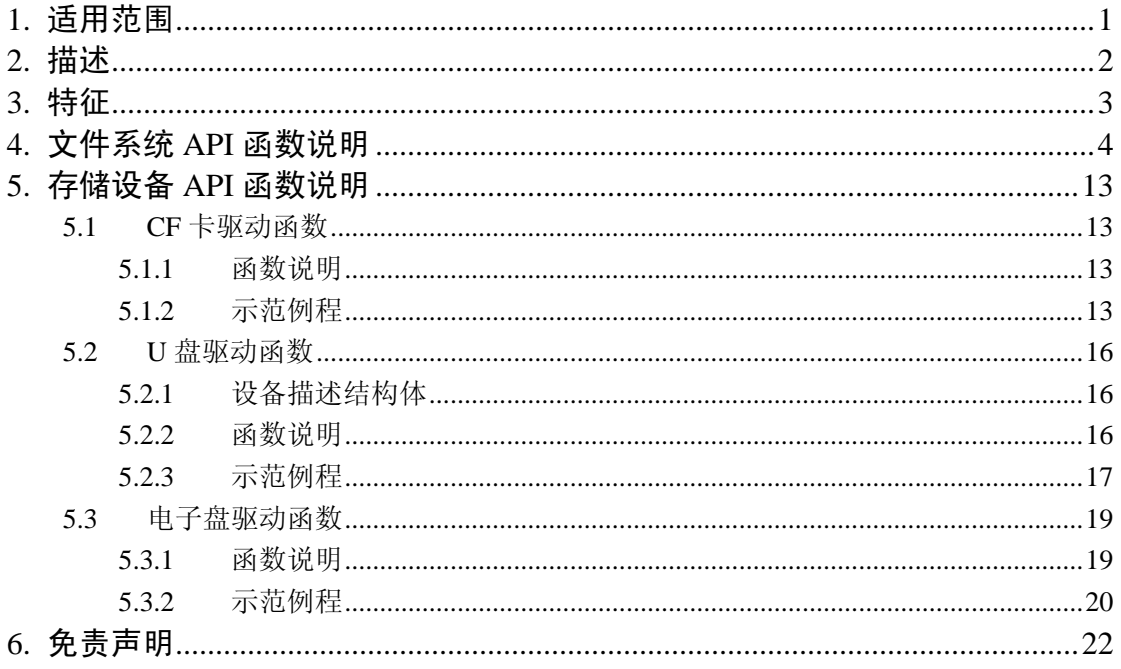

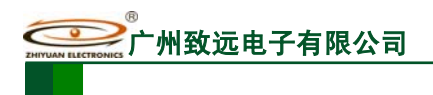

# **1.** 适用范围

此函数参考手册适用于 MiniARM® M22A 系列嵌入式工控模块。

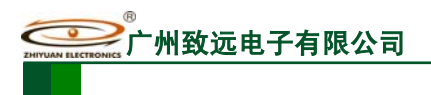

## **2.** 描述

MiniARM® M22A 系列嵌入式工控模块固化了我公司自主开发的文件管理系统—— ZLG/FS, 它与 FAT12、FAT16 和 FAT32 文件系统高度兼容, 同时, 兼容多种介质, 如 CF 卡、U 盘等, ZLG/FS 提供一个底层驱动程序的接口,用户只需要提供相应介质的驱动就可 以在该介质上使用 ZLG/FS。

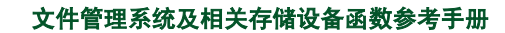

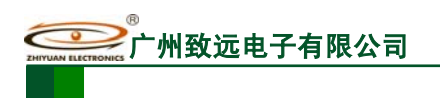

## **3.** 特征

利用 MiniARM® M22A 系列嵌入式工控模块提供的文件系统,用户可以完成有关文件 系统的大部分操作。该文件系统的特点如下:

- z 文件系统已固化到产品中;
- 兼容 FAT12、FAT16 和 FAT32;
- z 支持多种介质,而且支持多种介质同时使用;
- z 支持多个逻辑盘;
- z 支持文件读/写和目录操作;
- z 支持树型目录结构,子目录层数不受限制;
- z 支持文件属性中的时间属性;
- z 支持长文件名;

# **4.** 文件系统 **API** 函数说明

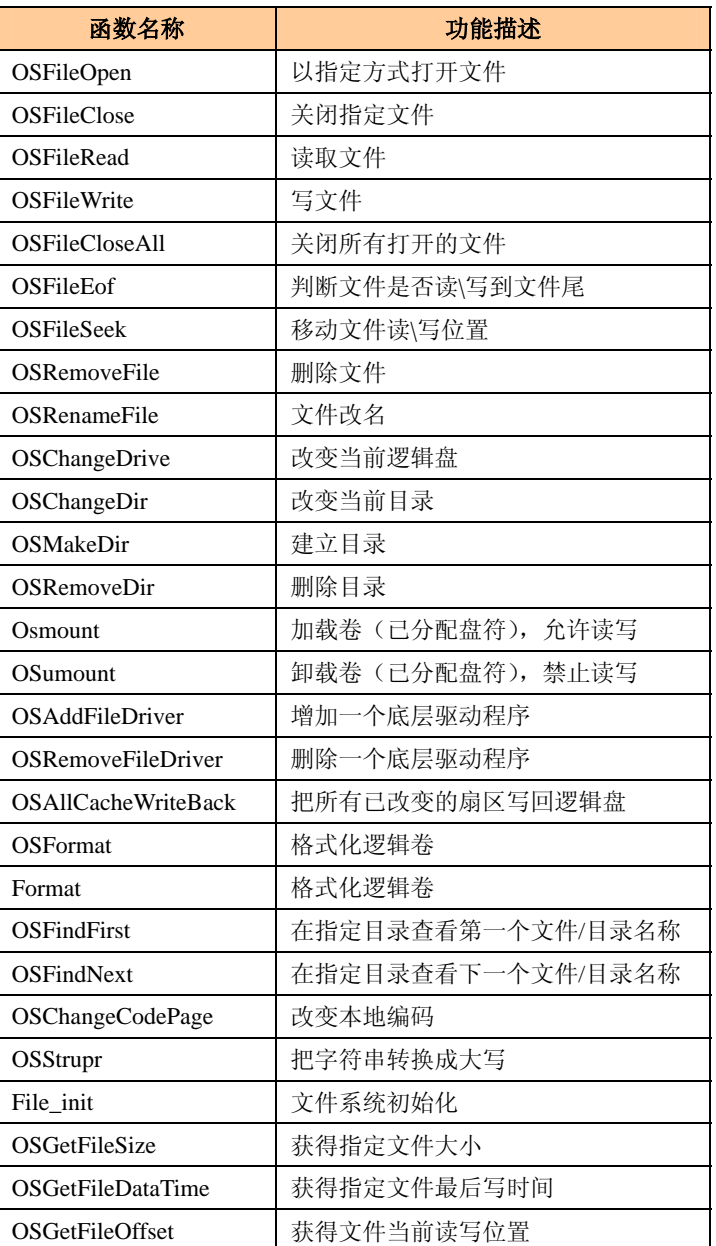

### 表 4.1 文件系统 API 函数一览表

在文件系统中定义了多个返回字节,在使用过程中,用户可以通过这些标志来判断程序 的执行情况,如程序清单 4.1 所示。

### 程序清单 4.1 文件系统返回值

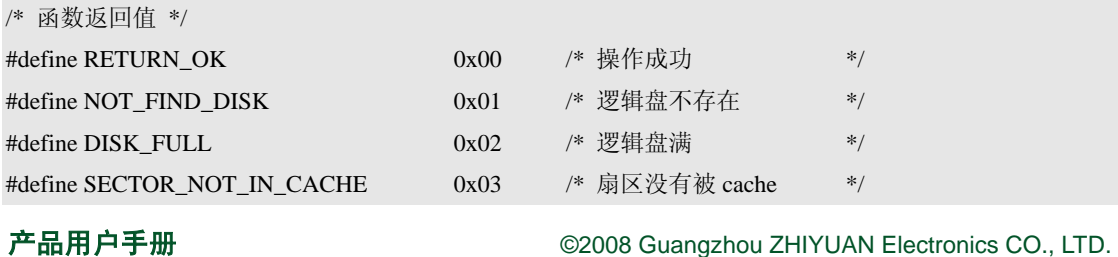

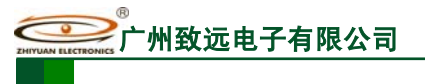

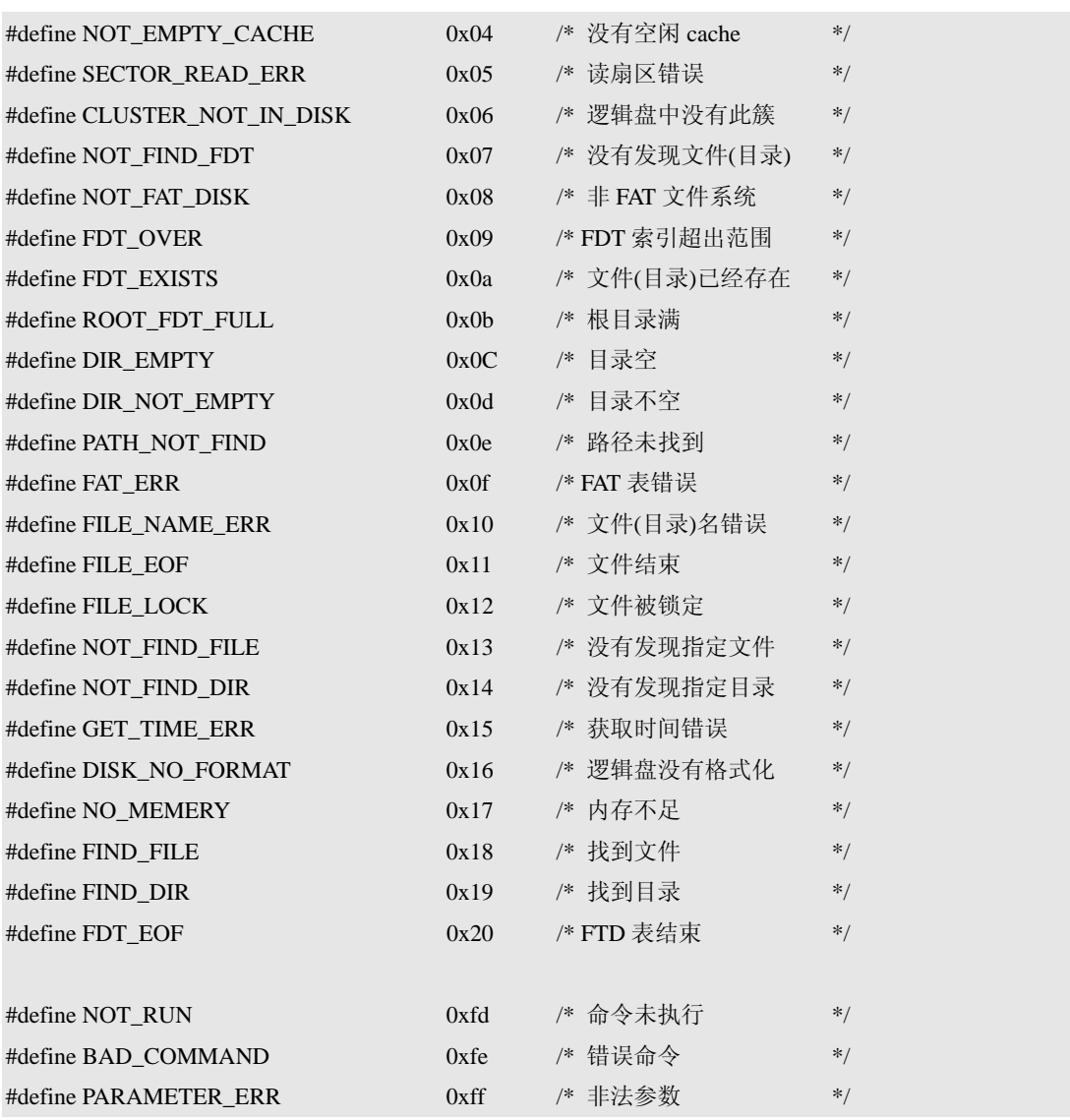

## 表 4.2 File\_init 函数

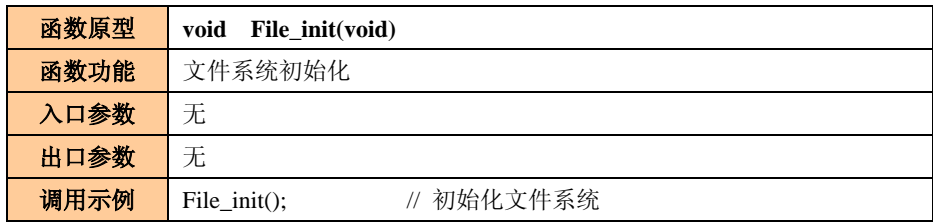

### 表 4.3 OSFileOpen 函数

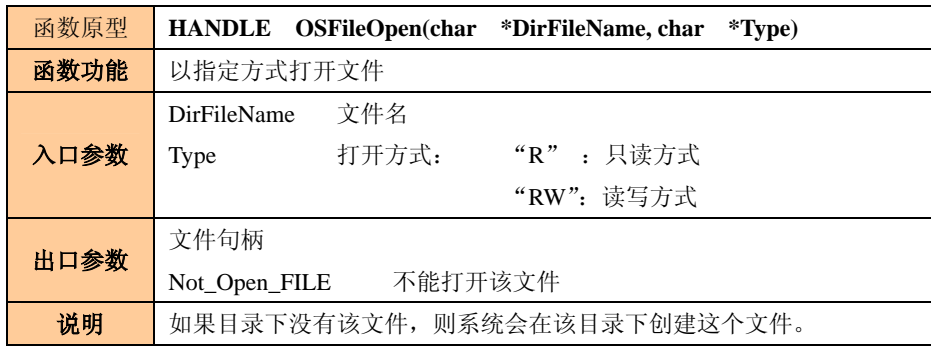

产品用户手册 <u>December 2008 Guangzhou ZHIYUAN Electronics</u> CO., LTD.

## 文件管理系统及相关存储设备函数参考手册

MiniARM 嵌入式工控模块

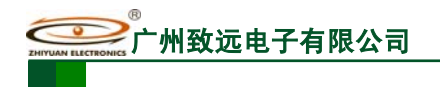

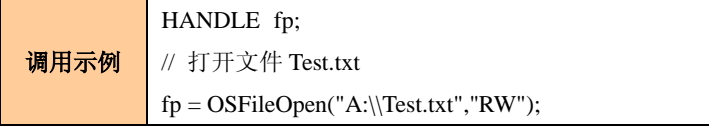

## 表 4.4 OSFileClose 函数

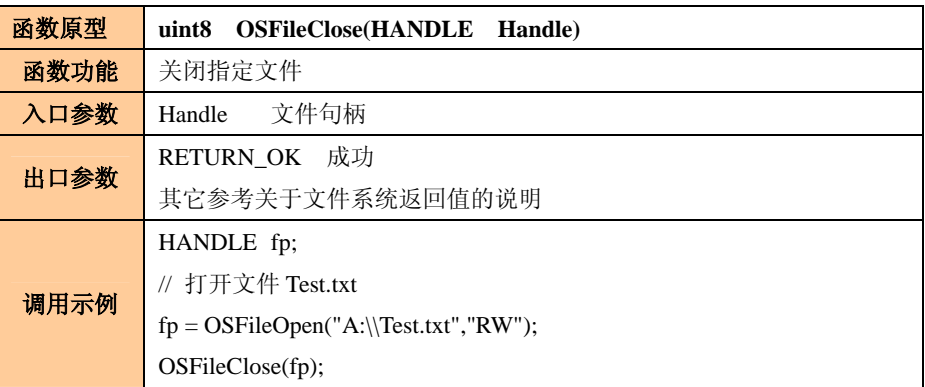

### 表 4.5 OSFileRead 函数

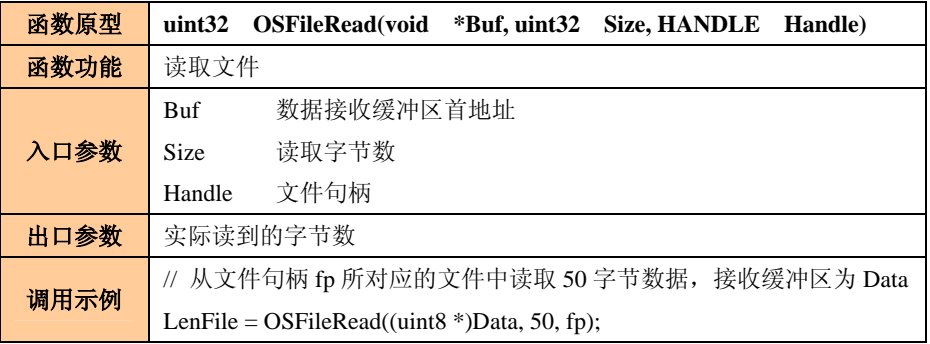

## 表 4.6 OSFileWrite 函数

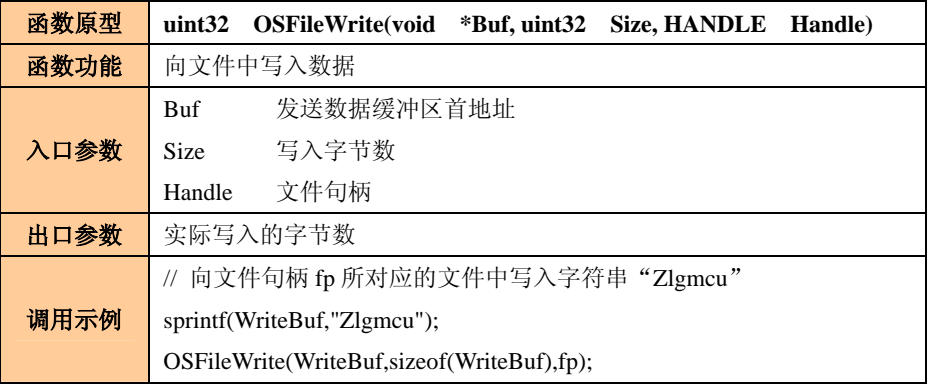

## 表 4.7 OSFileCloseAll 函数

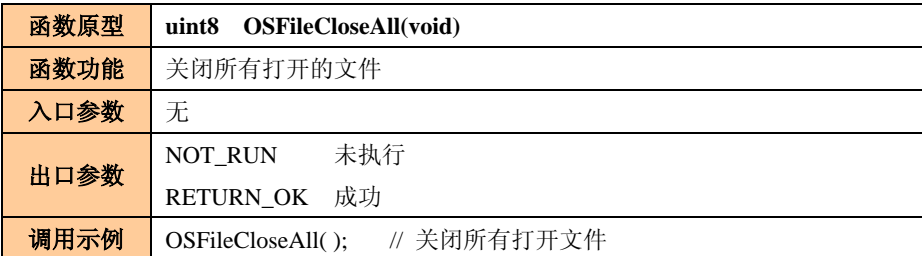

产品用户手册 ©2008 Guangzhou ZHIYUAN Electronics CO., LTD.

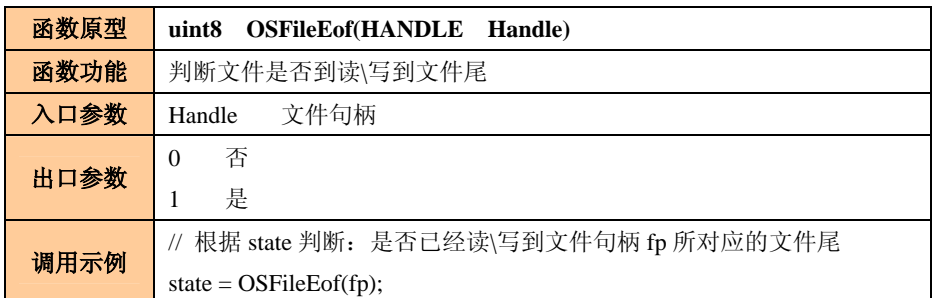

## 表 4.8 OSFileEof 函数

### 表 4.9 OSFileSeek 函数

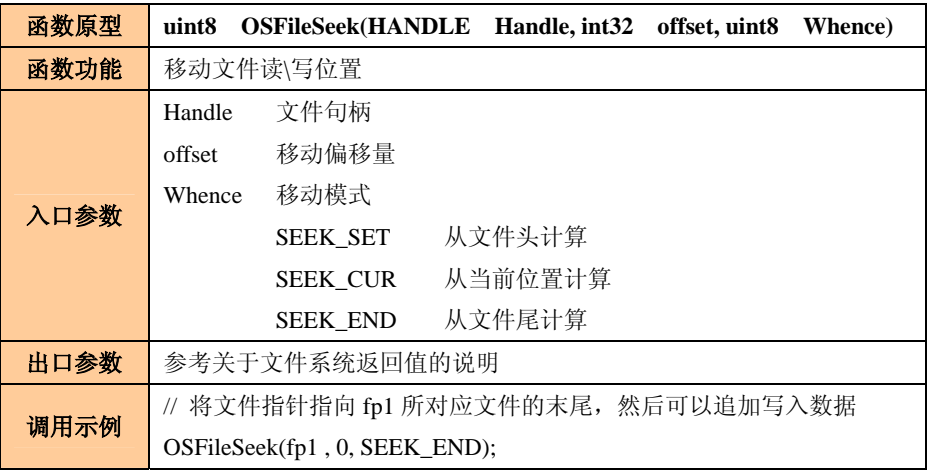

## 表 4.10 OSRemoveFile 函数

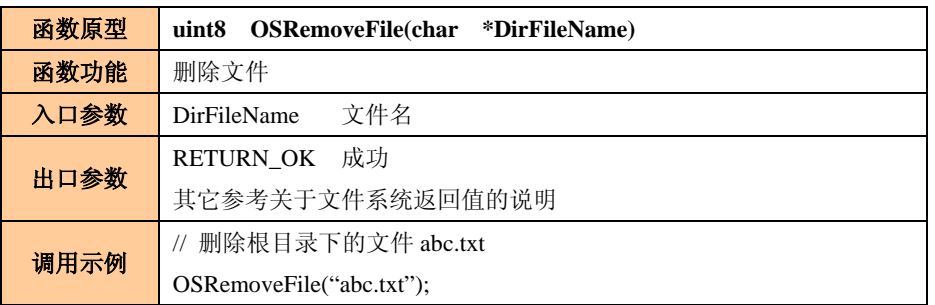

#### 表 4.11 OSRenameFile 函数

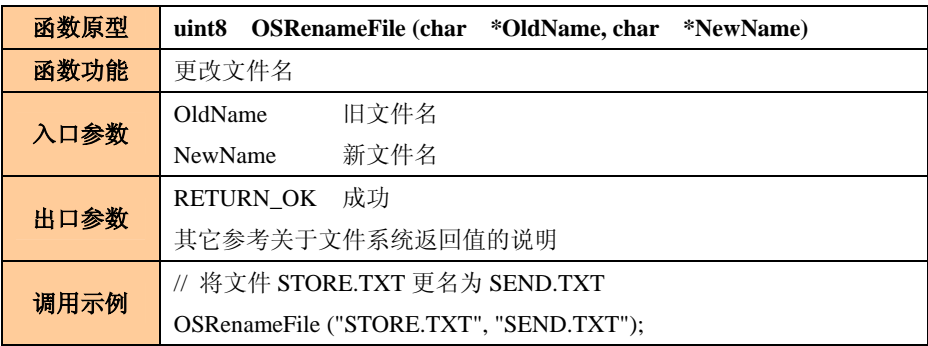

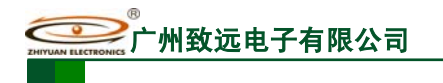

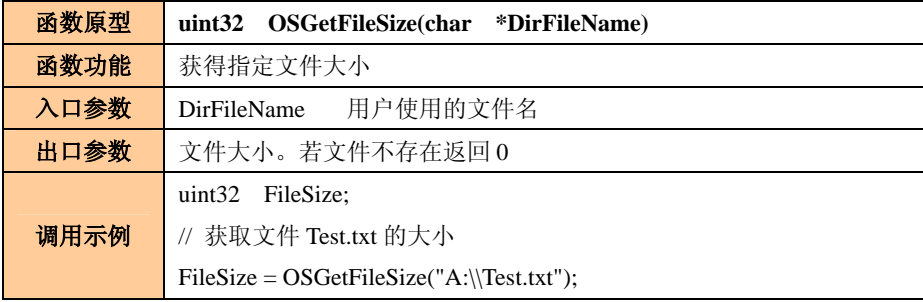

### 表 4.12 OSGetFileSize 函数

### 表 4.13 OSGetFileDataTime 函数

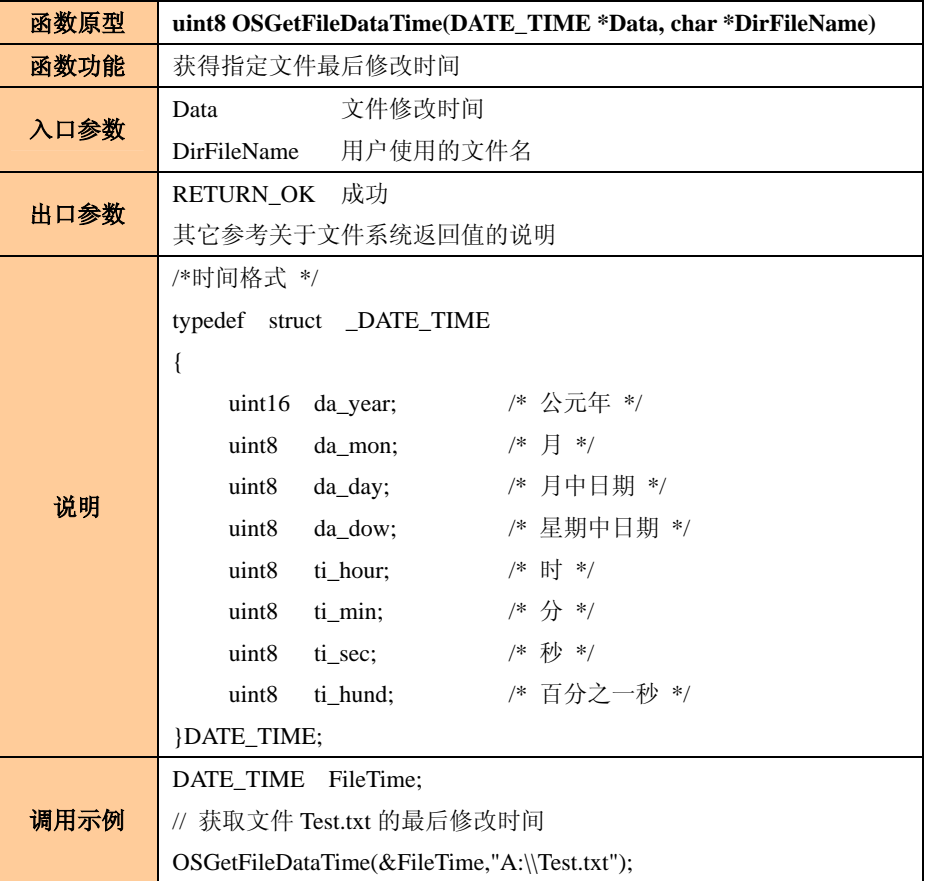

## 表 4.14 OSGetFileOffset 函数

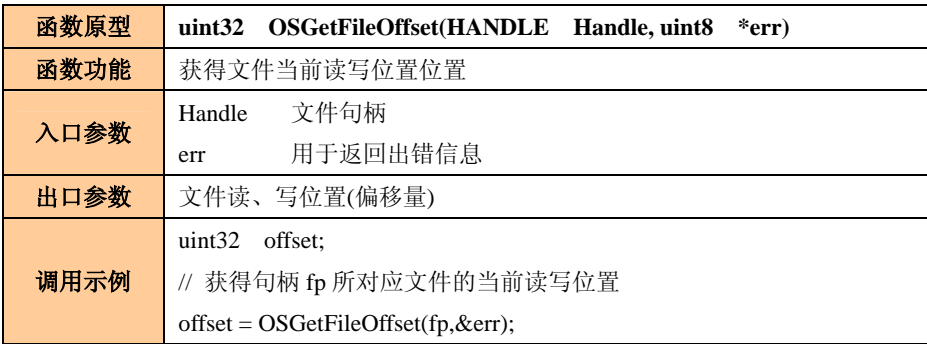

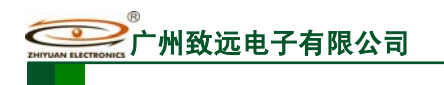

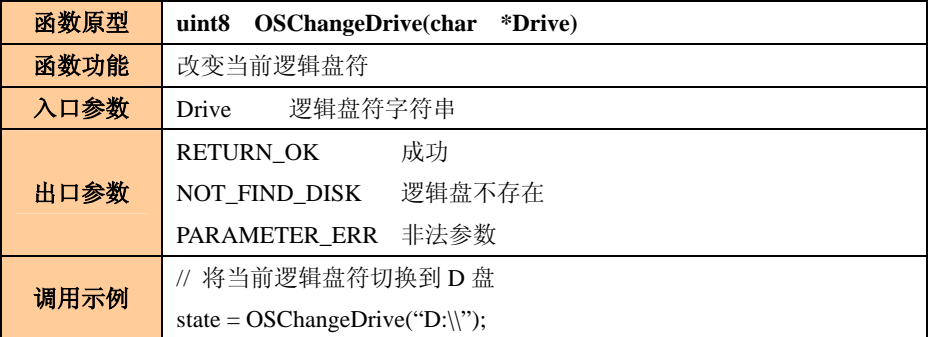

### 表 4.15 OSChangeDrive 函数

### 表 4.16 OSChangeDir 函数

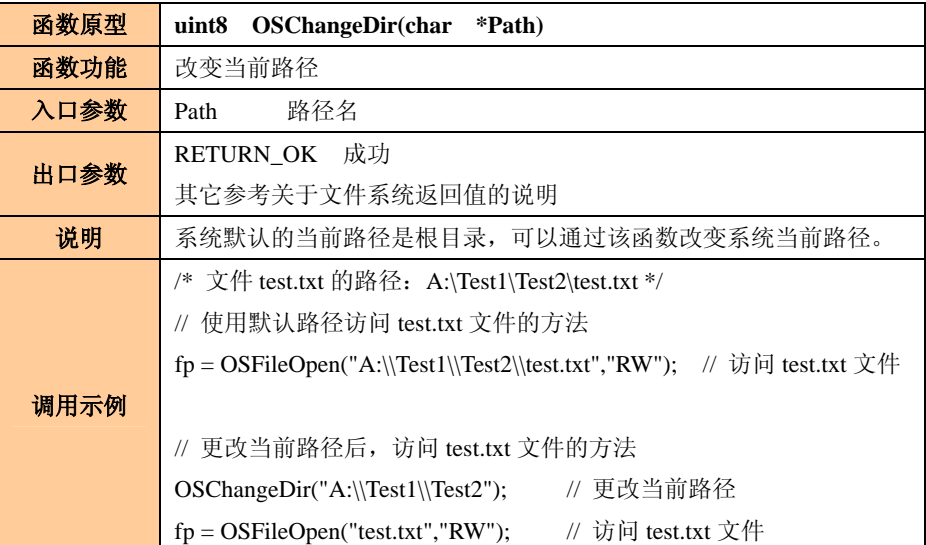

## 表 4.17 OSMakeDir 函数

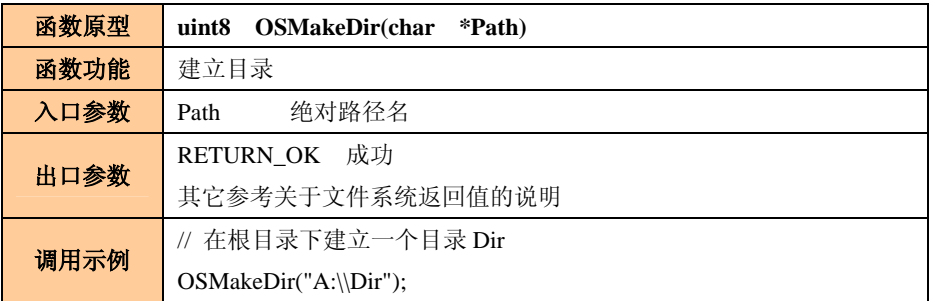

## 表 4.18 OSRemoveDir 函数

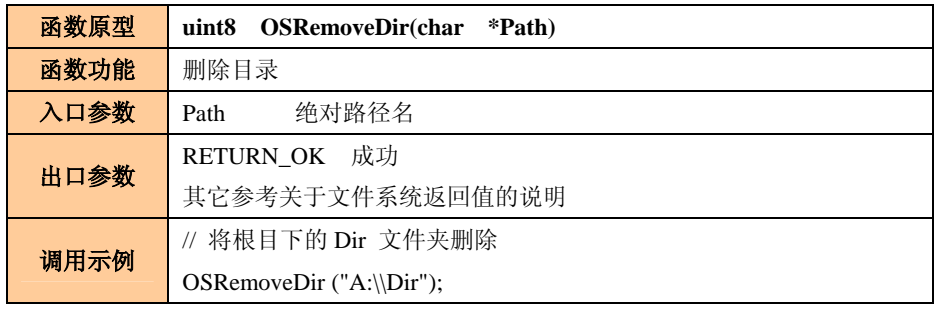

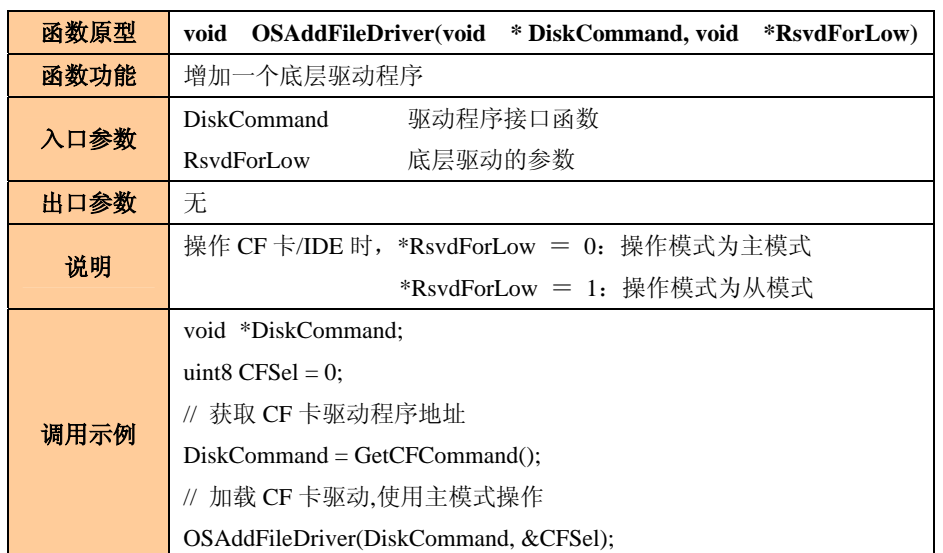

#### 表 4.19 OSAddFileDriver 函数

### 表 4.20 OSRemoveFileDriver 函数

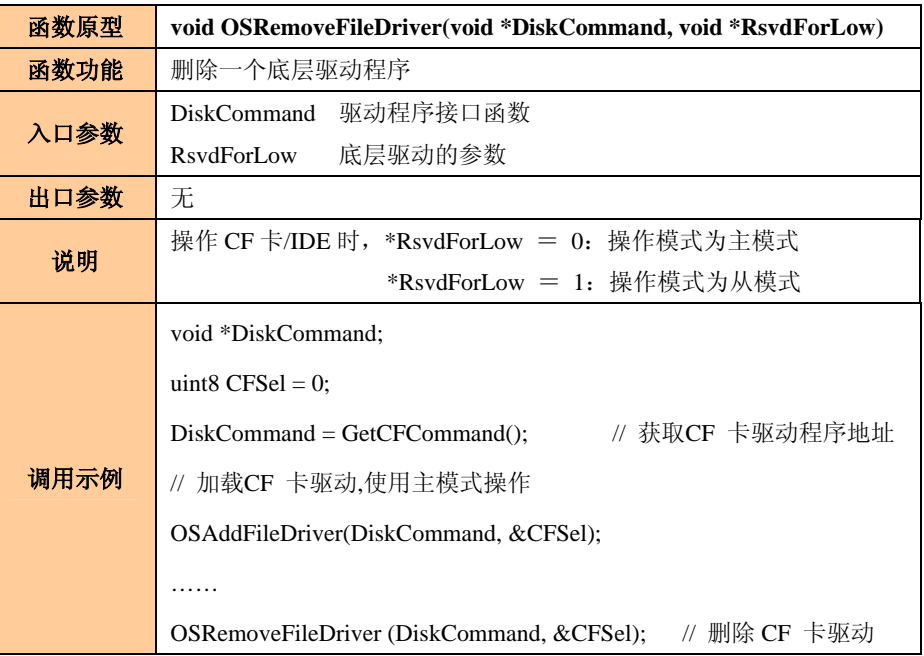

#### 表 4.21 OSAllCacheWriteBack 函数

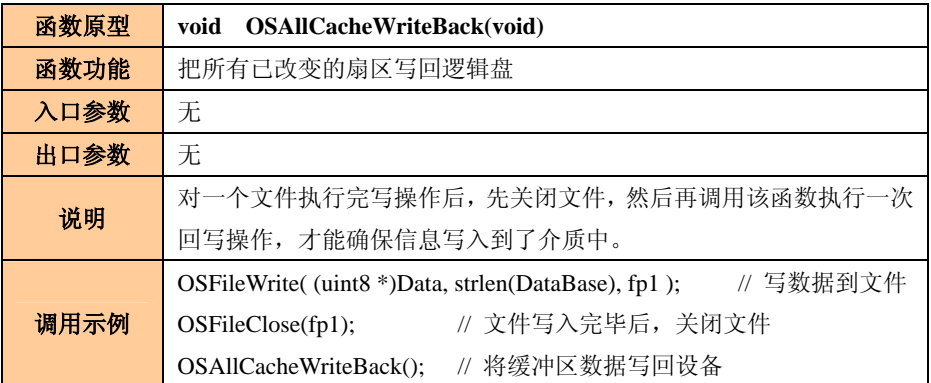

产品用户手册 <u>December 2008 Guangzhou ZHIYUAN Electronics</u> CO., LTD.

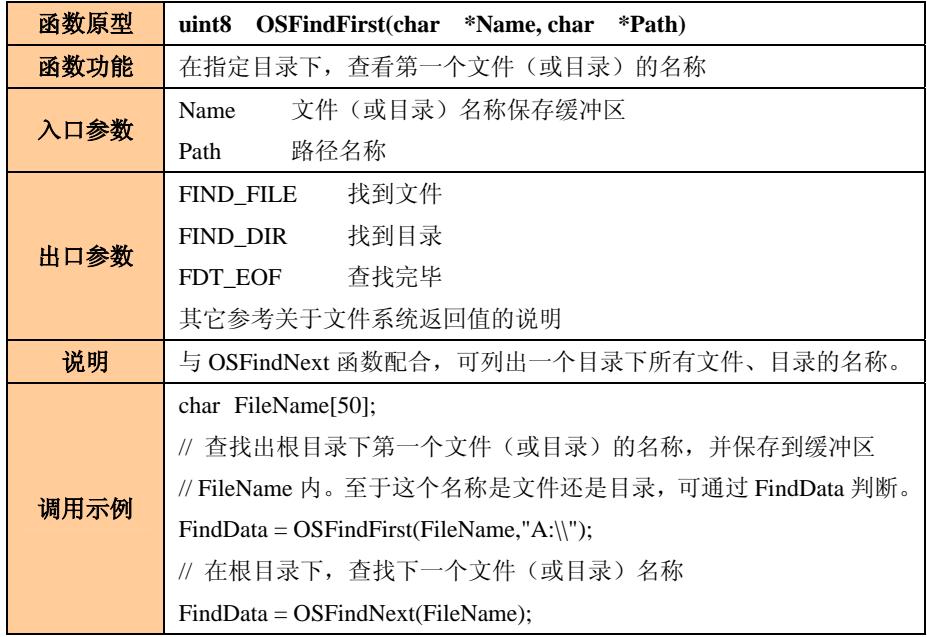

表 4.22 OSFindFirst 函数

## 表 4.23 OSFindNext 函数

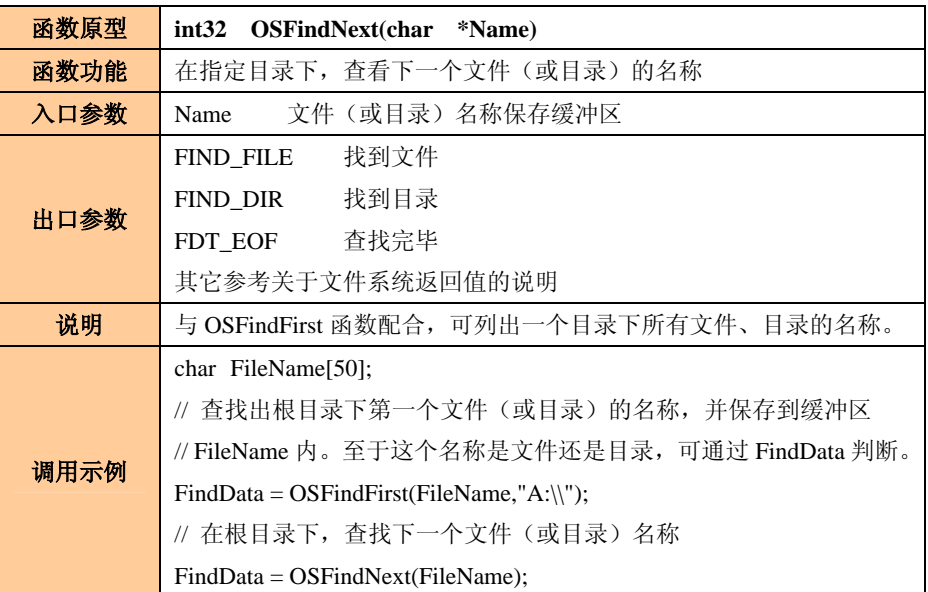

### 表 4.24 OSFormat 函数

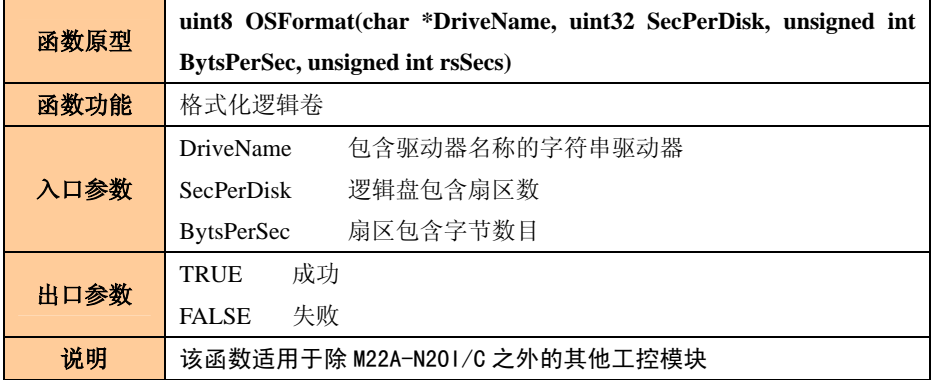

产品用户手册 <u>December 2008 Guangzhou ZHIYUAN Electronics</u> CO., LTD.

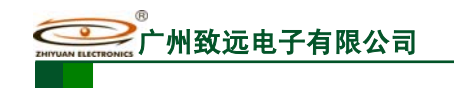

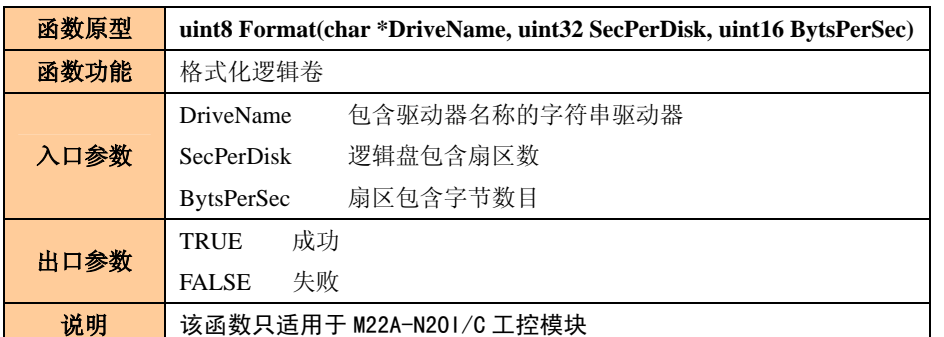

### 表 4.25 Format 函数

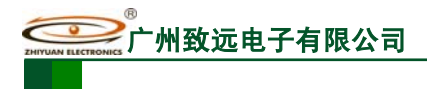

## **5.** 存储设备 **API** 函数说明

## **5.1 CF** 卡驱动函数

 CF 卡是一种大容量存储设备,采用闪存技术,不需要电池来维持存储的数据,成本低, 兼容性好,目前广泛应该在数码相机、PDA、MP3、工控机等嵌入式系统中。

#### **5.1.1** 函数说明

 MiniARM 嵌入式工控模块进行 CF 卡应用时需要配合使用文件系统相关函数,相关函 数说明请参考文件系统 API 函数说明小节,其他函数如表 5.1~表 5.3 所示。

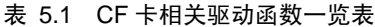

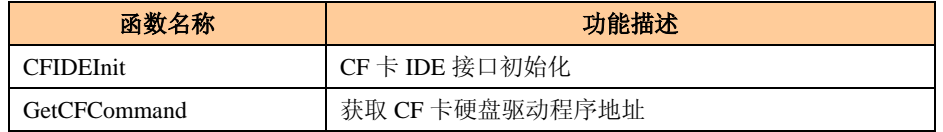

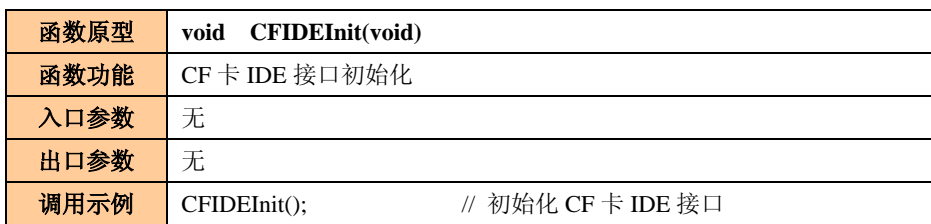

#### 表 5.2 CFIDEInit 函数

#### 表 5.3 GetCFCommand 函数

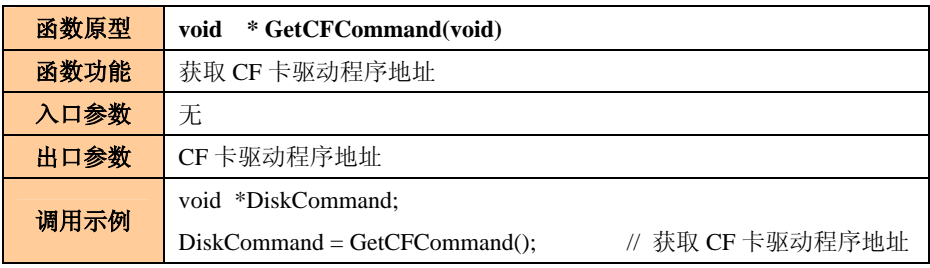

#### **5.1.2** 示范例程

在 CF 卡中建立目录 Dir,然后在该目录下再建立文件 Test.txt,向文件中写入字符串"广 州致远电子有限公司",如

程序清单 5.1 所示。

文件建立成功后,用户可以在 PC 机上观察 CF 中的数据。

步骤 **1**:在 **ADS** 开发环境下添加 **MiniARM** 工程模板(如果已经添加,该步骤可省略)。 这一步很简单,在此处不作过多介绍。

## 步骤 **2**:在 **ADS** 开发环境下使用 **MiniARM** 工程模板建立工程—**File\_Test**。

#### 步骤 **3**:编写 **ZLG/FS** 应用程序。

在 main 函数中初始化文件系统,如程序清单 5.1 所示。

产品用户手册 ©2008 Guangzhou ZHIYUAN Electronics CO., LTD.

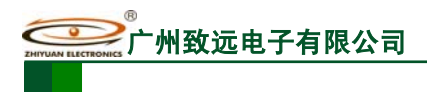

int main (void) { void \*Command; uint8 CFSel; #if OS\_CRITICAL\_METHOD == 3  $\frac{1}{2}$  // Allocate storage for CPU status register \*/ OS\_CPU\_SR cpu\_sr; #endif TargetInit(); // 初始化设备 PinInit(); …… File\_init(); // 初始化文件系统 CFIDEInit(); // CF 卡 IDE 接口初始化 Command = GetCFCommand(); <br> // 获取 CF 卡驱动程序地址  $CFSel = 0;$ OSAddFileDriver(Command,&CFSel); // 加载 CF 卡驱动,使用 CF 卡主模式 ……

程序清单 5.1 main 函数—文件系统初始化

}

在任务 Task0 中完成对 CF 卡的操作, 如程序清单 5.2 所示。

程序清单 5.2 任务 Task0——操作 CF 卡

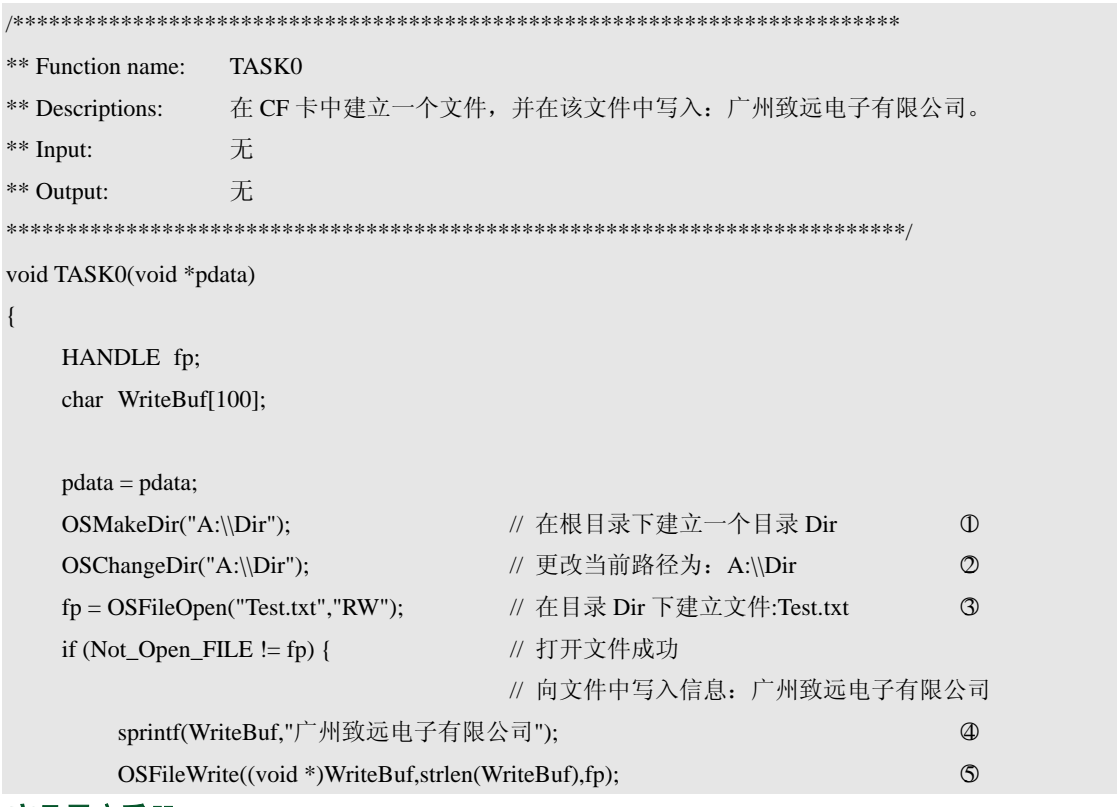

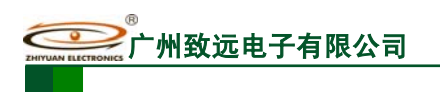

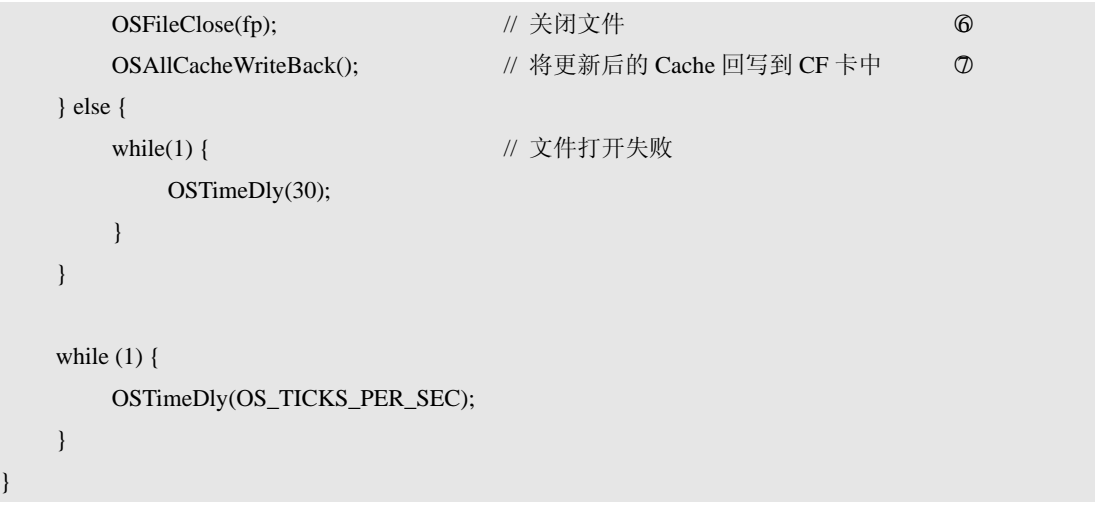

首先在 CF 中建立一个目录 Dir(如程序清单 5.2 中的4), 在默认的情况下, 系统的当 前路径为根目录, 那么现在就将当前路径更改到 Dir 处(程序清单 5.2 中的②)。接下来在 Dir 目录下建立一个文件 Test.txt (程序清单 5.2 中的③), 如果文件创建成功, 则向 Test.txt 中写入信息: 广州致远电子有限公司(程序清单 5.2 中的4~6)。最后将 Cache 中的所有 信息全部回写到 CF 卡中(程序清单 5.2 中的⊙)。

系统运行环境为:MiniARM 嵌入式工控模块+M22A 评估板。将 CF 卡插入接口 CON7, 跳线 JP12 短接(采用主模式),运行程序。然后取出 CF 卡,在 PC 上打开,可以观察到 Test.txt 文件中的信息。如图 5.1 所示。其中, CF 卡对应的盘符为 H, 可见, 在 CF 卡中有一级目 录 Dir,同时在 Dir 目录下面只有一个文件 Test.txt,该文件中的信息为: 广州致远电子有限 公司。

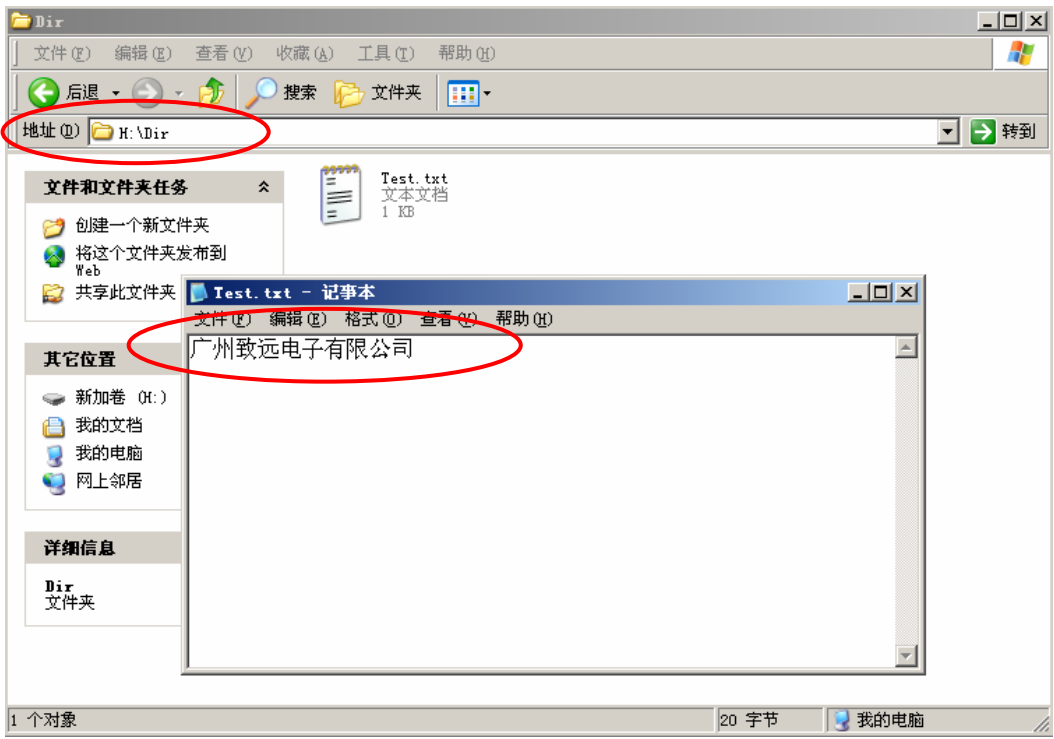

图 5.1 检查存储介质中的数据

## **5.2 U** 盘驱动函数

MiniARM嵌入式工控模块提供的USB主机接口主要用于接入USB存储设备,MiniARM 为用户提供了完整的 USB 大容量存储设备操作函数库,配合文件系统,即可完成对 USB 存 储设备的文件操作。

由于 USB 接口具有即插即用和可热插拔的特性,MiniARM 嵌入式工控模块的驱动程序 提供了 USB 设备存在与否的检测函数, 建议用户程序也提供对这些特性的支持。

#### **5.2.1** 设备描述结构体

如程序清单 5.3 所示,大容量存储设备通过 MassDriver 结构体描述。

#### 程序清单 5.3 海量存储设备结构体

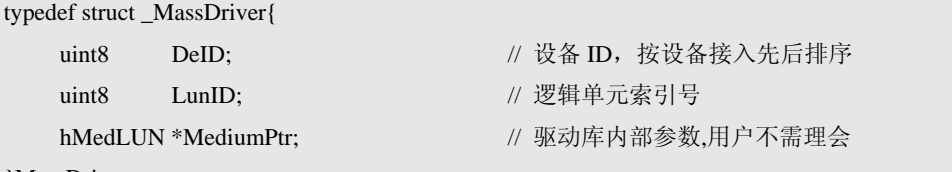

#### }MassDriver;

设备 ID 由驱动程序按照设备接入先后自动分配 0、1……等序号,例如,同时使用 2 个 U 盘时,第一个接入的 U 盘 MassDriver.DeID= 0,第二个 U 盘 MassDriver.DeID= 1。

逻辑单元索引号用于识别读卡器中的不同设备,MassDriver. LunID 的序号是由读卡器 生产厂商分配的,例如市面常见的读卡器 SD 卡 MassDriver. LunID= 0, CF 卡 MassDriver. LunID=1。但用户需要注意, MassDriver. LunID 与设备分区不一样, 分区由文件系统识别, 而 MassDriver. LunID 由驱动程序识别。

\*MediumPtr 是驱动程序内部参数,无需用户理会。

#### **5.2.2** 函数说明

MiniARM嵌入式工控模块进行USB大容量存储设备应用时需要配合使用文件系统相关 函数,相关函数说明请参考文件系统API函数说明小节,其它函数如表 5.4~表 5.8所示。

| 函数名称                     | 功能描述               |
|--------------------------|--------------------|
| $\text{USB}$ Host init() | USB 主机控制器初始化       |
| GetUSBCommand()          | 获取 USB 控制器驱动程序函数地址 |
| MassDriverIni()          | 大容量设备初始化           |
| find mass device()       | 检测是否有大容量设备接入       |

表 5.4 USB 相关驱动函数一览表

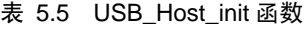

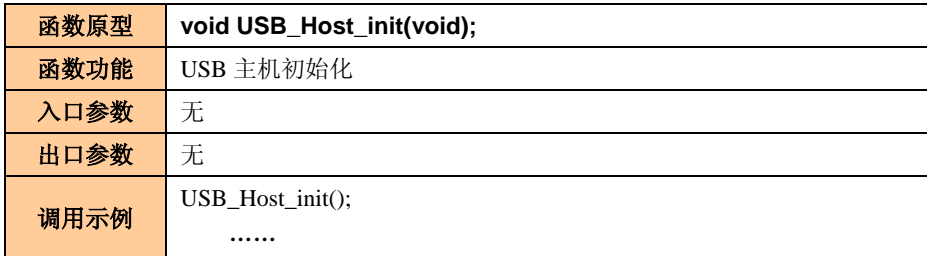

#### 表 5.6 GetUSBCommand 函数

产品用户手册 ©2008 Guangzhou ZHIYUAN Electronics CO., LTD.

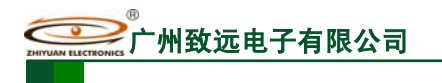

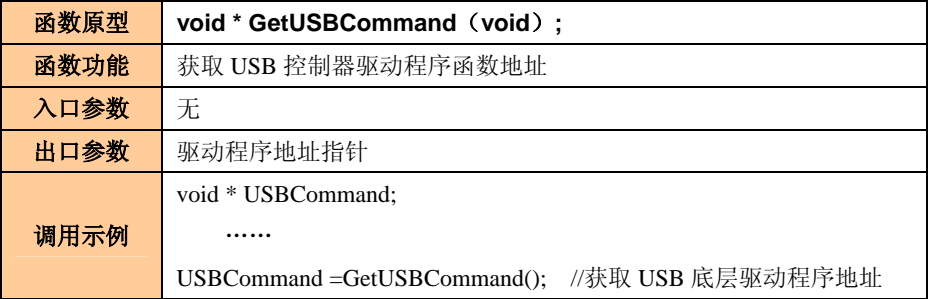

#### 表 5.7 MassDriverIni 函数

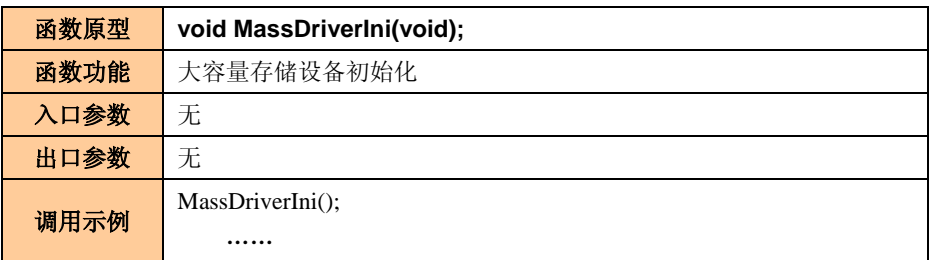

## 表 5.8 find\_mass\_device 函数

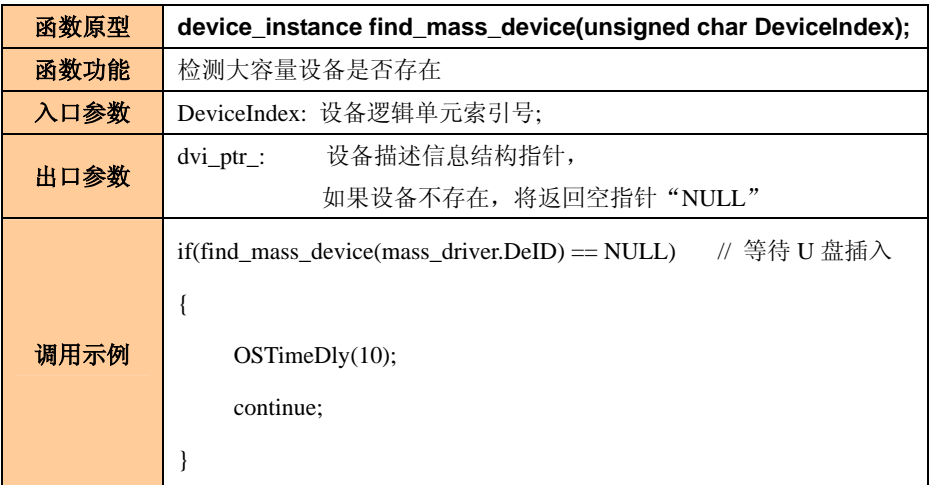

## **5.2.3** 示范例程

使用MiniARM嵌入式工控模块进行U盘读写操作的范例如程序清单 5.4所示。程序运行 后,如果插入U盘,将在U盘内创建目录和文件,并写入数据。操作成功后,可以在PC机上 查看运行结果。

## 程序清单 5.4 U 盘文件操作范例

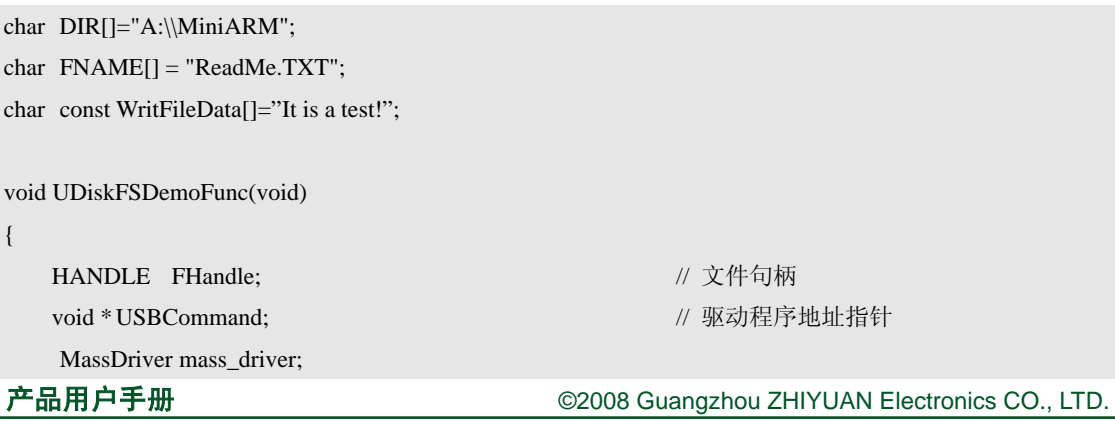

文件管理系统及相关存储设备函数参考手册

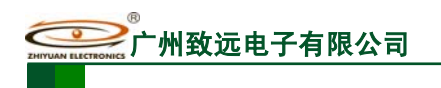

MiniARM 嵌入式工控模块

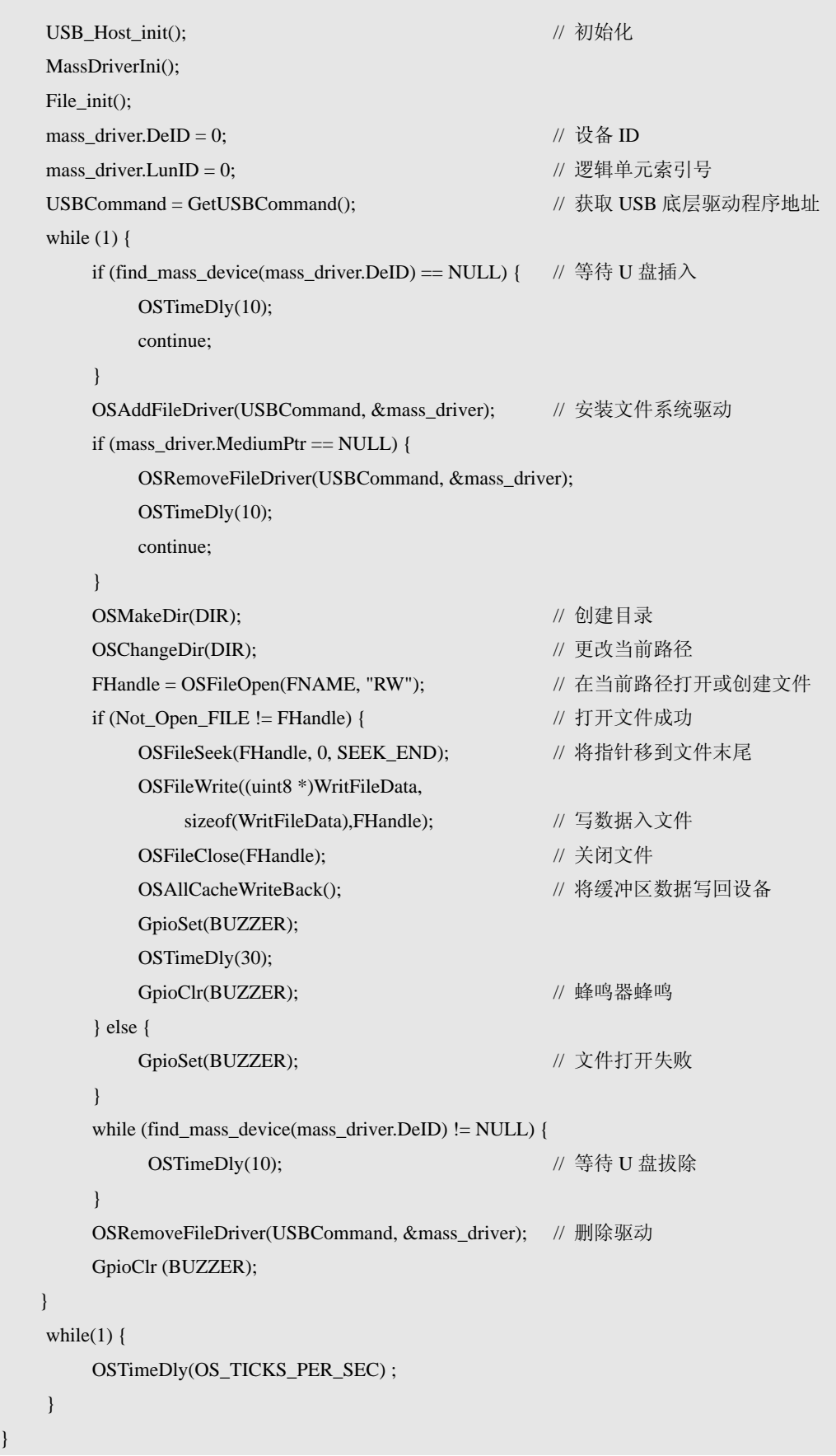

}

## **5.3** 电子盘驱动函数

MiniARM 嵌入式工控模块集成有 256MB 板载电子盘。用户可以通过固化的文件系统将 大容量的数据储存到电子盘,无需再使用 CF 卡或者 IDE 硬盘,使产品获得出色的稳定性和 温度特性。

由于电子盘已经集成于模块内部,所以无需检测其是否接入。使用电子盘进行文件读写 操作前,只需初始化相关的设备和参数即可。需要注意的是,同 USB 和 CF 卡接口一样, 电子盘的使用需要配合文件系统,才能完成文件操作。

#### **5.3.1** 函数说明

由于电子盘所使用的 NAND Flash 芯片扇区大小有 512Byte 和 2Kbyte 之分, 对应需要 使用不同的驱动程序。常用的三星芯片中,早期的芯片使用的是 512Byte 大小的扇区结构, 从 128MByte 容量开始, 扇区大小都是 2Kbyte。

如果您使用的是集成 16M 电子盘模块,应该配合 GetFFSCommand()、Get16MDriverInfo ()函数加载驱动。如果是 256M 电子盘配置,则使用 GetLFFSCommand()、Get256MDriverInfo() 函数加载驱动。

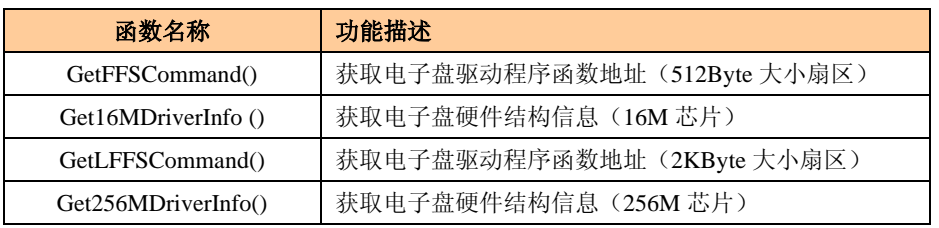

#### 表 5.9 电子盘相关驱动函数一览表

#### 表 5.10 GetFFSCommand 函数

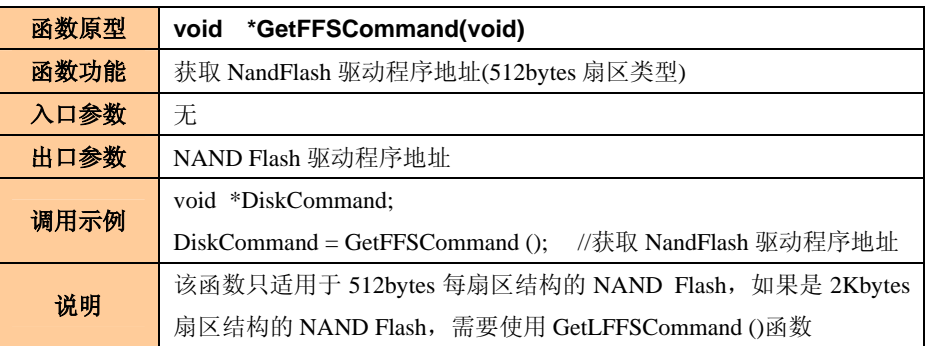

#### 表 5.11 GetLFFSCommand 函数

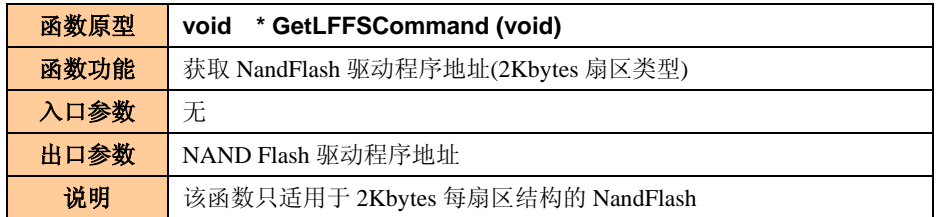

#### 表 5.12 Get16MDriverInfo 函数

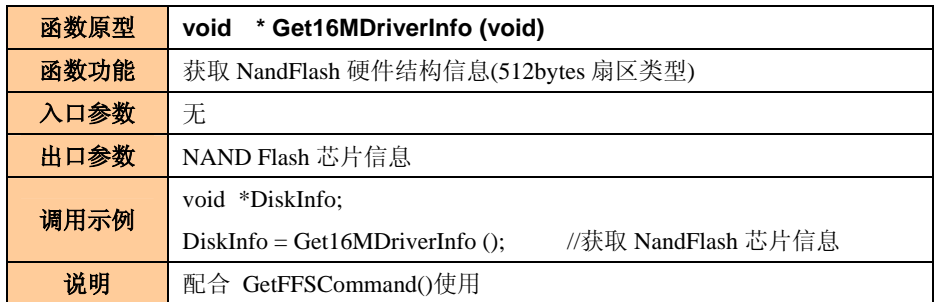

#### 表 5.13 Get256MDriverInfo 函数

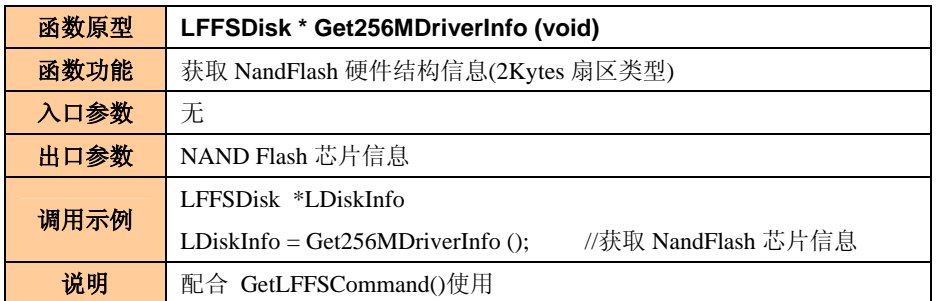

## **5.3.2** 示范例程

使用板载电子盘进行文件读写操作的范例如程序清单 5.5所示。程序运行后,在电子盘 内创建目录和文件,并写入数据。

## 程序清单 5.5 电子盘文件操作范例

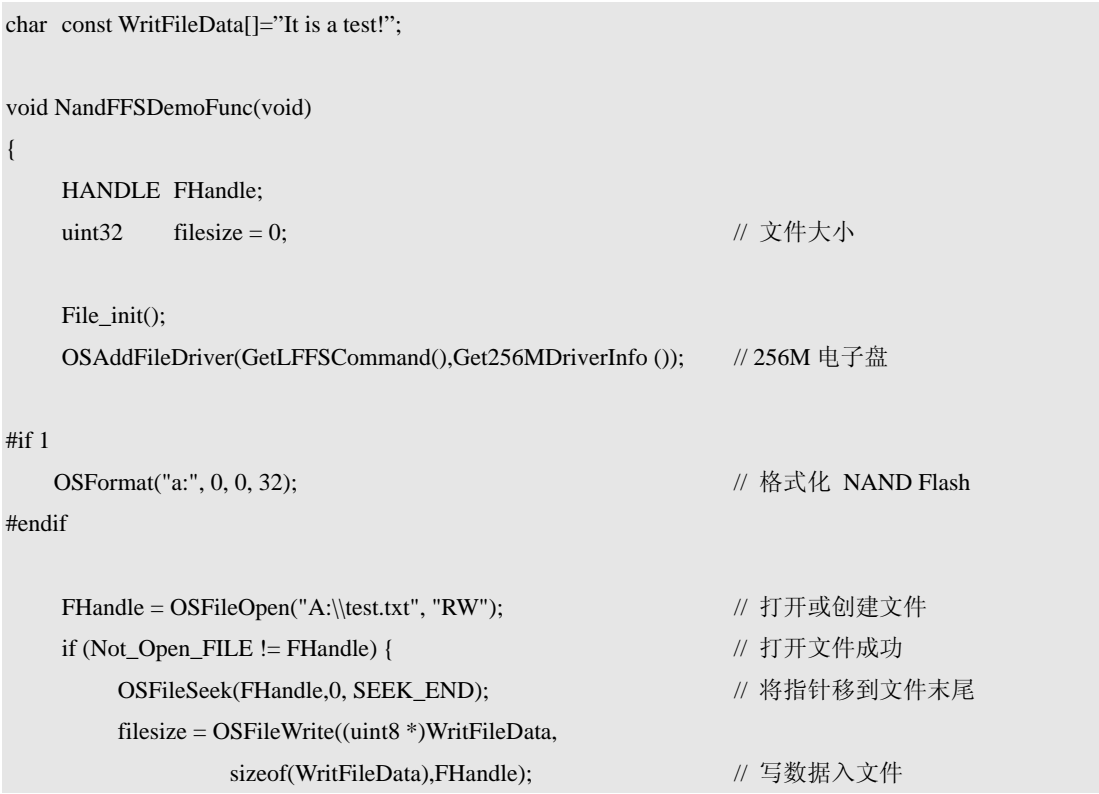

产品用户手册 ©2008 Guangzhou ZHIYUAN Electronics CO., LTD.

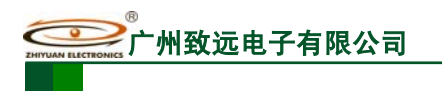

}

MiniARM 嵌入式工控模块

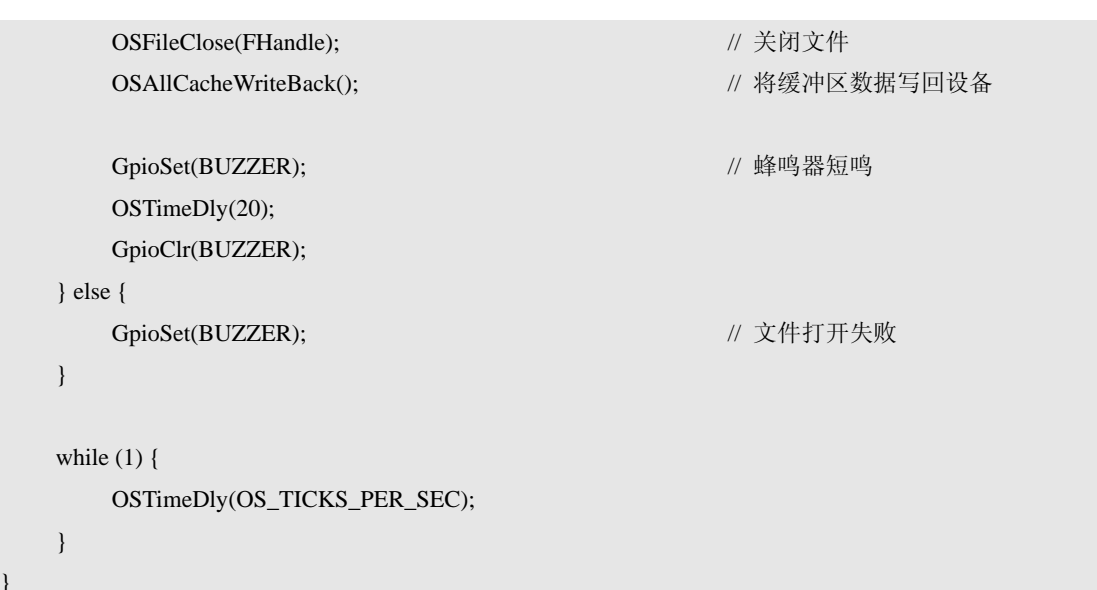

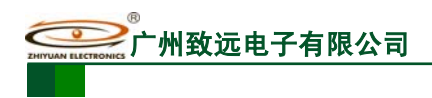

## **6.** 免责声明

## 开发预备知识

MiniARM® M22A 系列产品将提供尽可能全面的开发模板、驱动程序及其应用说明文档 以方便用户使用, 但 MiniARM® M22A 系列产品不是教学开发平台。对于需要熟悉 ARM7 体系结构,LPC2200 系列微控制器特性及其 ADS 开发环境的用户,建议同时购买我公司 SmartARM2200 或 EasyARM2200 教学开发平台。

## **LPC2000** 系列微控制器

建议用户在 NXP 半导体主页(http://www.nxp.com)上获取最新勘误表并仔细阅读。广 州致远电子有限公司对 LPC2200 系列微控制器无论是已知的还是潜在的设计缺陷不负任何 责任。

## 修改文档的权利

广州致远电子有限公司保留任何时候在不事先声明的情况下对 MiniARM® M22A 系列 产品相关文档的修改的权力。

## **ESD** 静电放电保护

MiniARM® M22A 系列产品部分元器件内置 ESD 保护电路,但依然建议用户在设计底 板时提供 ESD 保护措施, 特别是电源与 I/O 设计, 以保证产品的稳定 **WARNING!** 运行。安装 MiniARM® M22A 系列产品时,请先将积累在身体上的静 m 电释放,例如佩戴可靠接地的静电环,触摸接入大地的自来水管等。

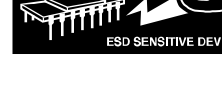

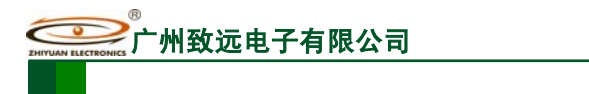

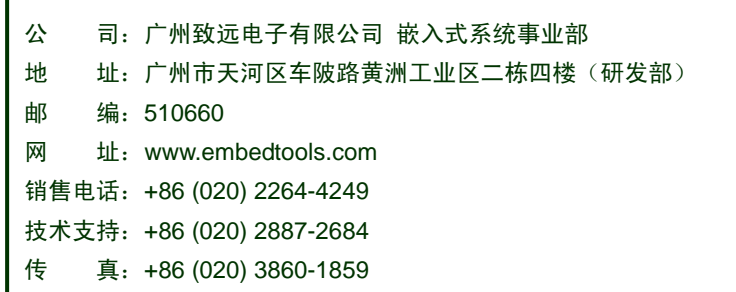

ı